ѳ⊕ **рифтэк** 

### **ЛАЗЕРНЫЙ ОПТИЧЕСКИЙ МИКРОМЕТР. СЕРИЯ РФ651.**

### **1. ОБЩИЕ СВЕДЕНИЯ**

Оптический микрометр предназначен для бесконтактного измерения и контроля размеров, положения и перемещения технологических объектов.

### **2. ОСНОВНЫЕ ТЕХНИЧЕСКИЕ ДАННЫЕ И ХАРАКТЕРИСТИКИ**

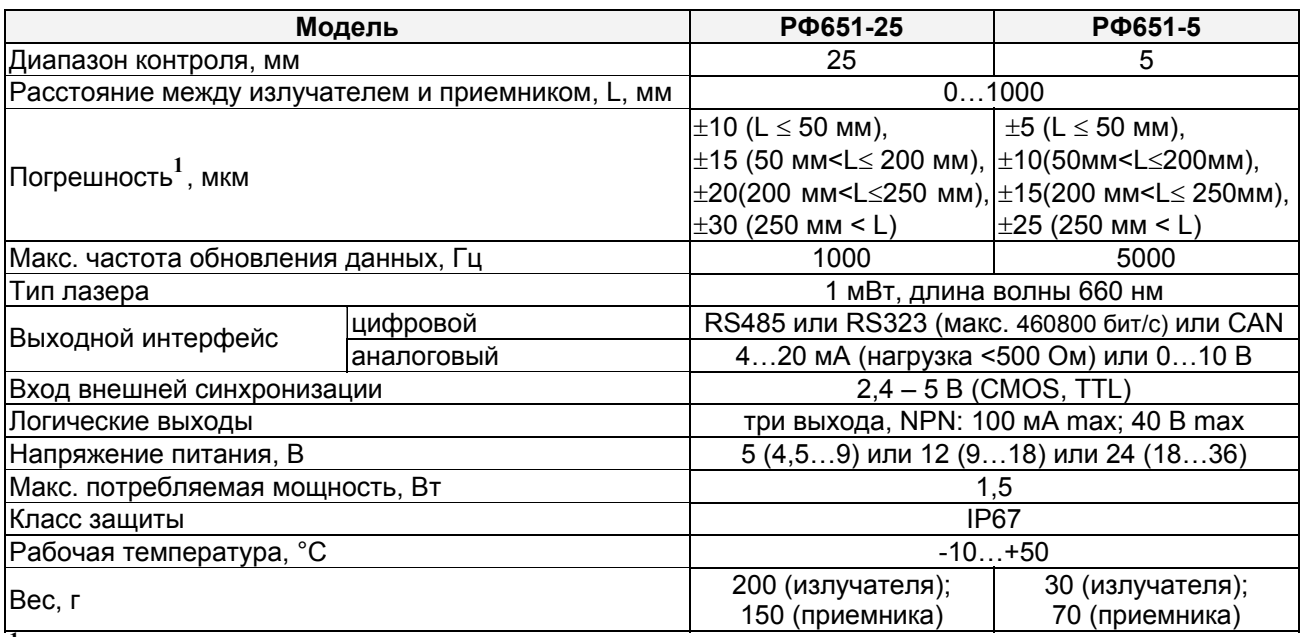

**<sup>1</sup>** определена для контроля положения границы типа "нож"

### **3. ПРИМЕР ОБОЗНАЧЕНИЯ ПРИ ЗАКАЗЕ**

РФ651-25-L-UART-AN-TTL-OUT-VV-СС

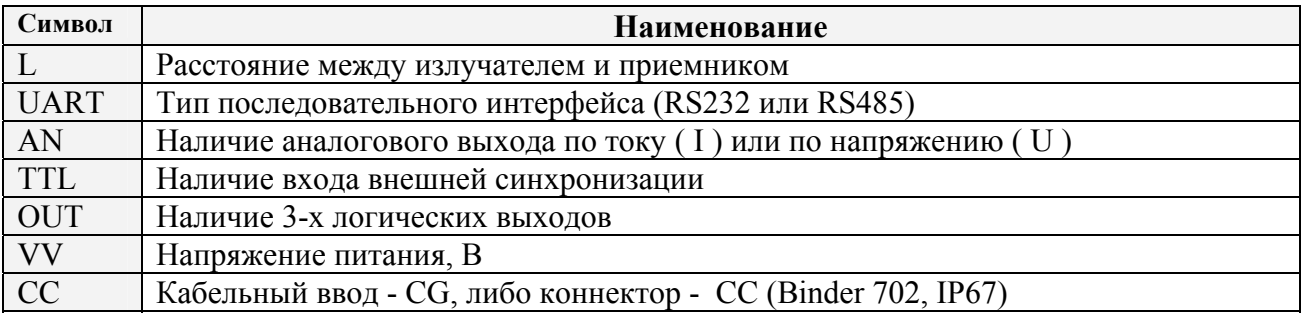

**Пример**. РФ651-25-100-232-I-12-СG, расстояние между излучателем и приемником 100 мм, последовательный порт – RS232, есть токовый выход 4…20мА, напряжение питания - 12В (9..18В), кабельный ввод, (длины кабелей оговариваются при заказе отдельно)

### **4. УСТРОЙСТВО И ПРИНЦИП РАБОТЫ**

**4.1.** В основу работы микрометра положен теневой принцип, рис.1. Микрометр состоит из двух блоков – излучателя и приемника.

Page 1/15, Rev G 01.02.2008г.

Излучение полупроводникового лазера 1 коллимируется объективом 2. При размещении объекта в области коллимированного пучка формируемое теневое изображение сканируется линейкой ПЗС-фотоприемников 3. По положению теневой границы (границ) процессор 4 рассчитывает положение (размер) объекта.

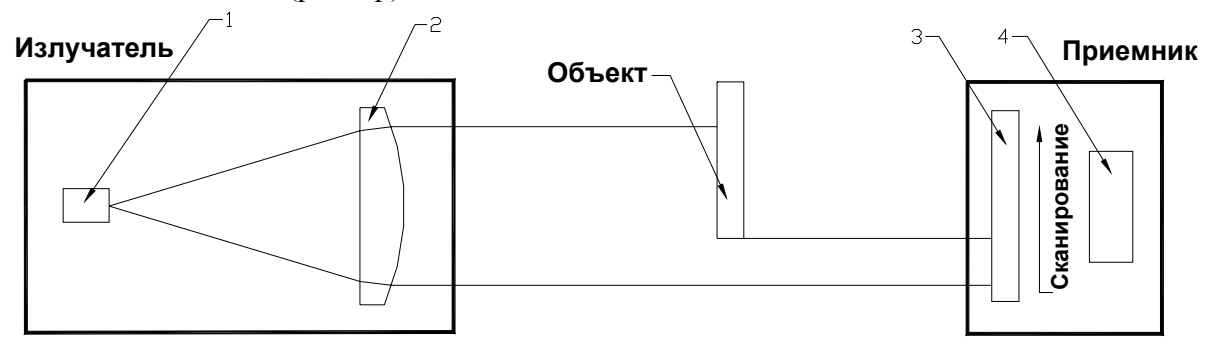

### **Рисунок 1.**

**4.2.** Варианты использования микрометра для контроля технологических объектов показаны на рис. 2. Рис.2.1 – измерение положения края; рис.2.2. – измерение размера, или положения; рис.2.3. – измерение величины зазора или положения, рис.2.4. – измерение внешнего или внутреннего размера или положения; рис.2.5. – измерение размера или положения крупногабаритных объектов.

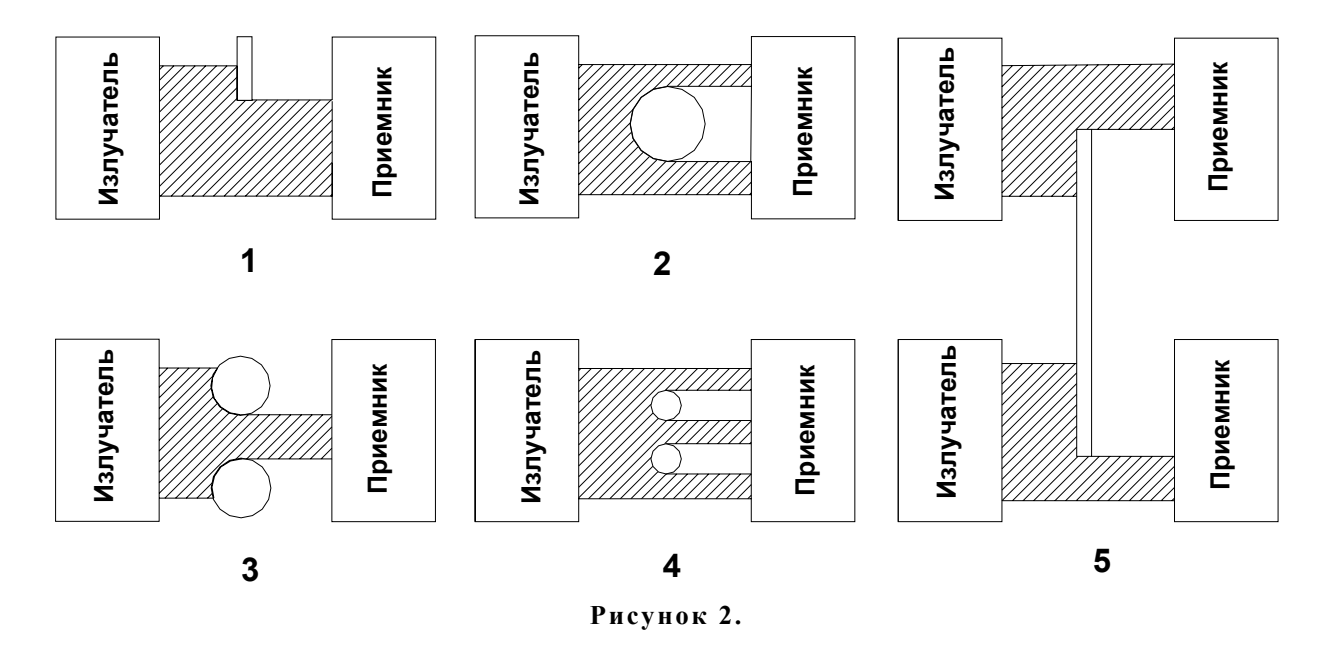

### **5. ГАБАРИТЫ И УСТАНОВКА.**

**5.1.** Габаритные и установочные размеры РФ651-25 показаны на рис.3, РФ651-5 – на рис.4. Корпуса приемника и излучателя выполнены из анодированного алюминия. На передней панели корпуса расположено окно, на противоположной грани – разъемы для подключения питания и интерфейса. Излучатель и приемник установлены на направляющей. Для установки в оборудование направляющая содержит крепежные отверстия.

**5.2.** Микрометр устанавливается таким образом, чтобы выходящий из излучателя пучок света попадал в окно приемника. В области прохождения излучения не должно находиться посторонних предметов.

Page 2/15, Rev G 01.02.2008г.

**5.3.** Для получения достоверных результатов перед началом работы после включения питания микрометра требуется его 20-ти минутный прогрев.

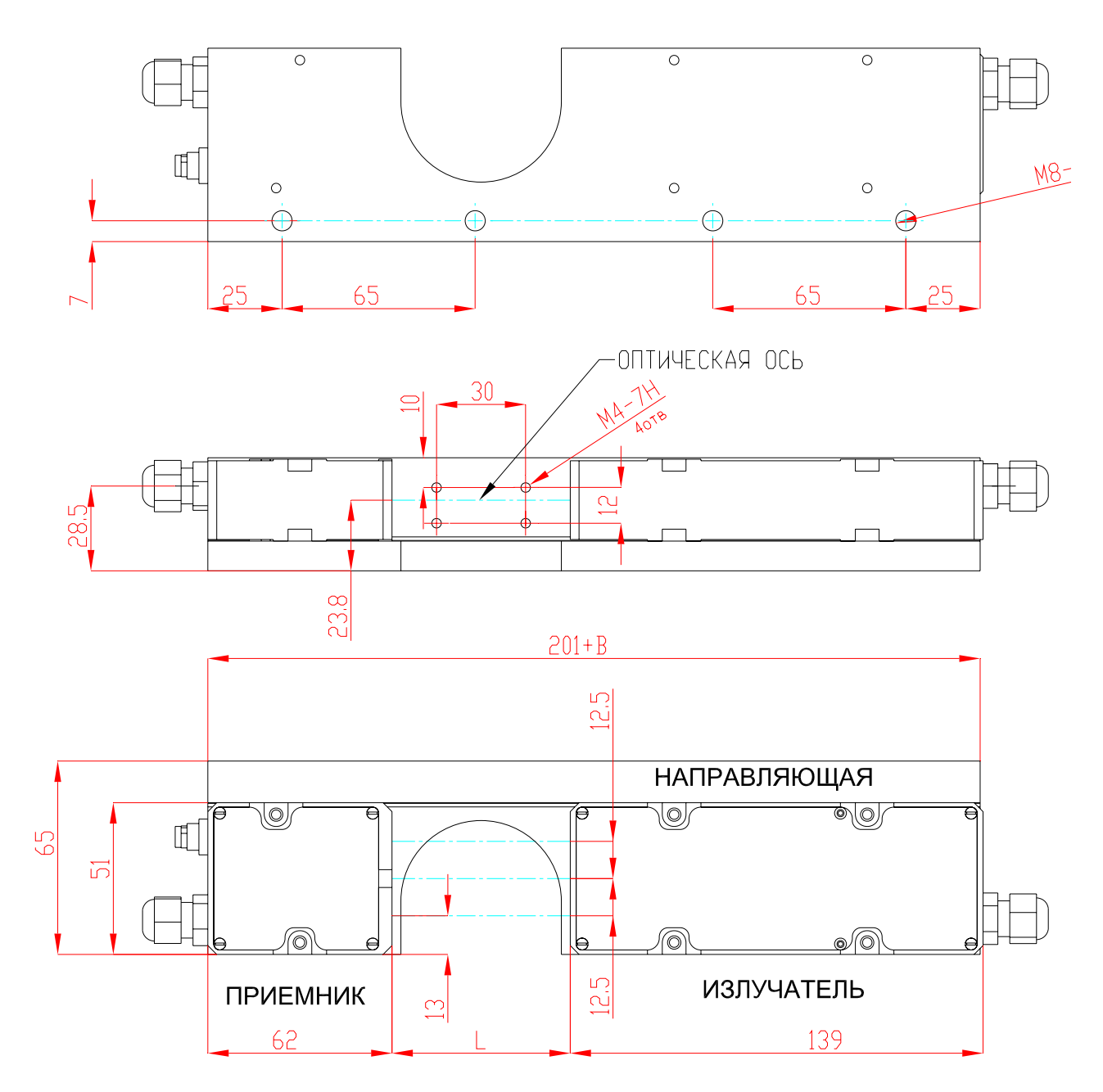

**Рисунок 3.** 

Page 3/15, Rev G 01.02.2008г.

⊝⊕́⊛ РИФТЭК

# **ЛАЗЕРНЫЙ ОПТИЧЕСКИЙ МИКРОМЕТР. СЕРИЯ РФ651.**

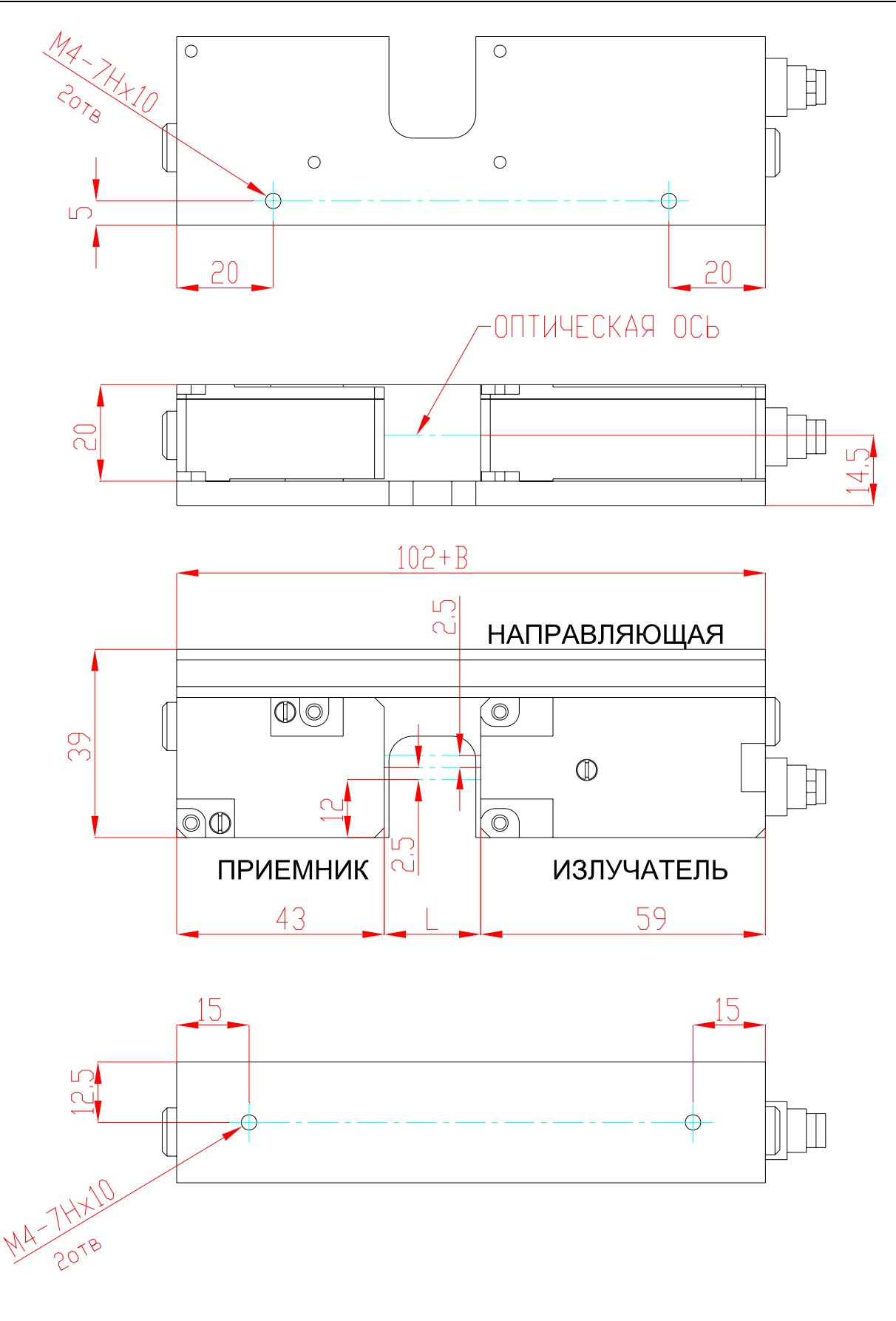

**Рисунок 4.** 

Page 4/15, Rev G 01.02.2008г.

## **6. ПОДКЛЮЧЕНИЕ**

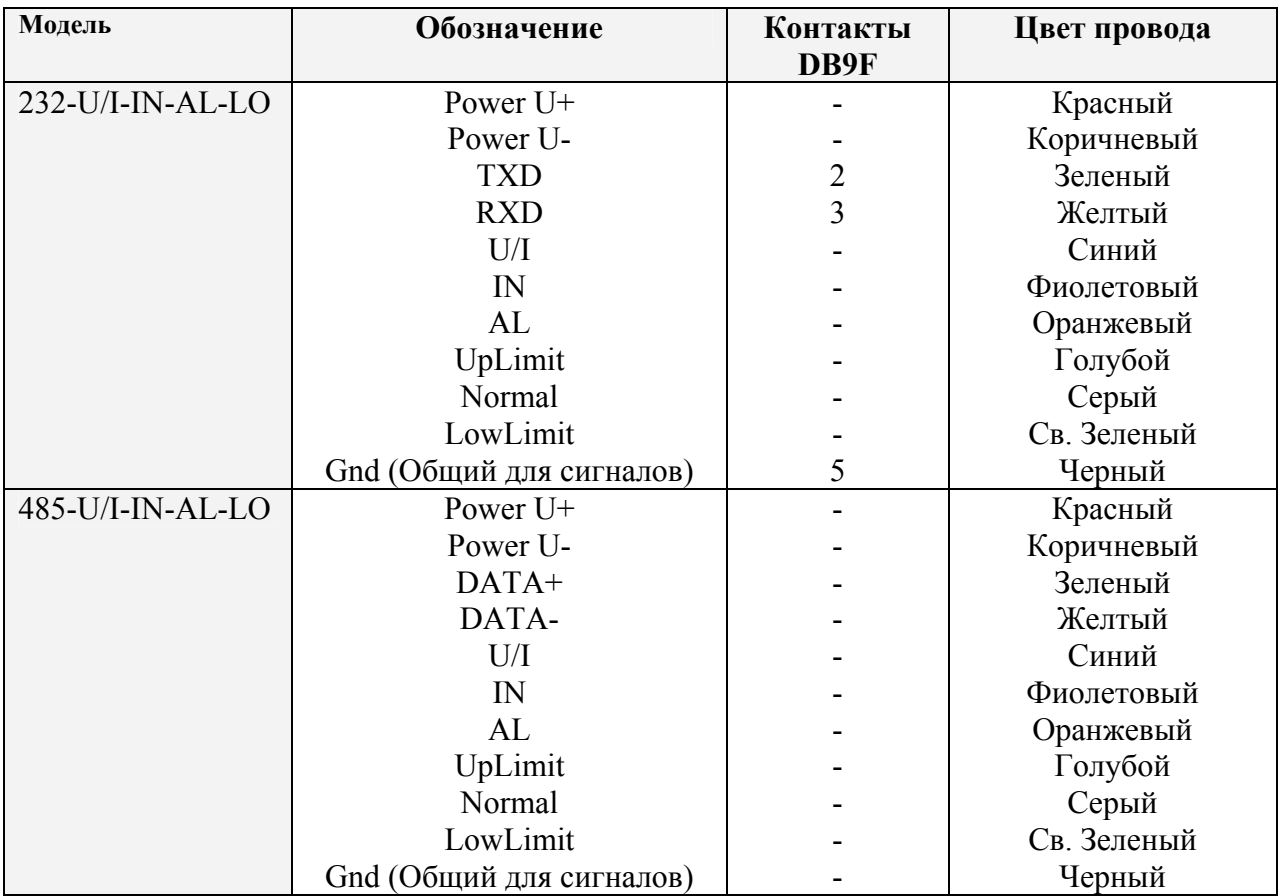

### **7. РЕЖИМЫ РАБОТЫ И КОНФИГУРАЦИОННЫЕ ПАРАМЕТРЫ.**

**7.1.** Данные от микрометра (результаты измерений) могут быть получены по последовательному интерфейсу и/или на аналоговом выходе. По последовательному интерфейсу результаты можно получить как по разовым запросам, так и автоматически потоком данных (раздел 7 "Описание последовательного интерфейса"). При использовании интерфейса стандарта RS485 к одному устройству сбора информации можно подключить несколько микрометров по схеме "общая шина" (сетевой вариант использования).

**7.2.** Характер работы микрометра определяют его конфигурационные параметры, изменение которых производится передачей команд через последовательный порт. Основные параметры:

**Период выборки** — определяет интервал времени либо коэффициент деления для входа внешней синхронизации, через который микрометр должен автоматически обновлять результат измерения. Значение интервала времени задается в дискретах по 0,01мс. Если для приема результата используется последовательный интерфейс, то при задании малых интервалов следует учитывать время, необходимое для передачи данных на выбранной скорости передачи. Если время передачи превосходит период выборки, то именно оно будет определять темп передачи данных.

### **Параметр синхронизации** — задает

- приоритет времени или
- приоритет входа синхронизации и
- режим взаимной синхронизации.

При установке *приоритета времени* микрометр автоматически по последовательному интерфейсу передает результат измерения в соответствии с заданным временным интервалом (периодом выборки). При установке *приоритета синхронизации* микрометр передает резуль-

Page 5/15, Rev G 01.02.2008г.

тат при переключении внешнего входа синхронизации и с учетом установленного коэффициента деления. Установка режима взаимной синхронизации позволяет синхронизировать моменты измерения двух или нескольких микрометров при их одновременной работе, например при контроле крупногабаритных объектов (рис.2.5.), или контроле объекта в нескольких сечениях.

**Количество усредняемых значений** — определяет количество исходных результатов, по которым берется среднее для формирования выходного значения. Исходные результаты помещаются в кольцевой буфер заданного размера, и новое значение среднего вычисляется каждый раз после поступления нового результата, в этом смысле выходная величина является скользящим средним.

Обновление результата на аналоговом выходе также управляется вышеописанными параметрами.

**Тип результата.** В качестве результата микрометр может передать:

- размер объекта, или

- положение, или

- отклонение размера (положения) от заданного (номинального) значения.

**Номинальное значение и допуск** Номинальное значение (размер или положение) может быть передано как *параметр*, либо задано *путем обучения*. В процессе измерений микрометр контролирует выход размеров за допуск. Величины допусков могут быть переданы в качестве параметров.

**Режим работы логических выходов.** Логические выходы микрометра используются для сигнализации нахождения контролируемого размера в допуске, а также выхода размера за пределы установленных допусков. Логику работы выходов можно изменять, т.е. сделать активным низкий либо высокий логический уровень.

**Масштабирование аналогового выхода.** При работе с аналоговым выходом для повышения разрешения можно воспользоваться функцией "окно в рабочем диапазоне", которая позволяет выбрать в рабочем диапазоне микрометра окно требуемых размеров, в пределах которого будет масштабироваться весь диапазон аналогового выходного сигнала. В случае если начало диапазона аналогового сигнала задать большим по величине, чем конец этого диапазона, то это изменит направление нарастания аналогового сигнала.

Для типа результата "отклонение" границы окна необходимо задать так, чтобы значение, соответствующее нулевому отклонению, располагалось по середине окна. В этом случае, нулевому отклонению будет соответствовать середина диапазона аналогового выхода (12мА или 5В).

**Количество границ.** Под границами подразумеваются переходы "свет-тень"**,** либо "теньсвет", которые создает теневое изображение объекта. Измерение производится только в том случае, если количество обнаруженных микрометром границ соответствует данному параметру. Направление сканирования указанно на корпусе

**Номера контролируемых границ.** В измерительной области может находиться до 8 границ, однако измерения проводятся по отношению к любым двум границам (далее – границы А и В), номера которых задаются данным параметром. Отсчет номеров границ ведется в направлении сканирования. Направление сканирования указано на корпусе приемника.

**Зарезервированные параметры используются для настройки микрометра. Изменение этих параметров может привести к нарушению работы.** Корректное изменение параметров производится с помощью **программы инсталляции,** поставляемой с микрометром**.** 

### **8. ОПИСАНИЕ ПРОСЛЕДОВАТЕЛЬНОГО ИНТЕРФЕЙСА**

**8.1**. Микрометр может быть оборудован аппаратным портом RS232 либо RS485 Порт RS232 обеспечивает подключение "точка-точка" и позволяет подключать микрометр непосредственно к RS232 порту компьютера.

Page 6/15, Rev G 01.02.2008г.

**8.2.** В соответствии с сетевыми возможностями стандарта RS485 протокол последовательного обмена позволяет подключить до 127 микрометров к одному устройству сбора информации по схеме "общая шина"

**8.3.** Сетевой протокол передачи данных предполагает наличие в сети одного "мастера", которым может быть компьютер или другое устройство сбора информации, и от 1 до 127 "помощников", поддерживающих этот протокол. Каждому "помощнику" задается уникальный для данной сети идентификационный код — адрес устройства. Адрес устройства используется при формировании запросов по сети. Каждый из помощников принимает запросы, содержащие его личный адрес, а также адрес "0", который является широковещательным и может быть использован для формирования групповых команд, например для одновременного защелкивания значений всех датчиков, а также при работе с одним датчиком.

**8.4.** Формат последовательной посылки данных:

1-старт бит,8-бит данных,1-бит нечетности,1-стоп бит.

Бит нечетности является дополнением 8-и бит данных до четности.

**8.5.** Протокол обмена построен на сеансах связи, которые инициируются только "мастером". Существуют сеансы связи двух видов:

- 1) "запрос", ["сообщение"] ["ответ"], в квадратных скобках указаны необязательные элементы
- 2) "запрос" "поток данных" ["запрос"].

"Запрос" (INC) — это двухбайтная посылка, полностью определяющая сеанс обмена. Посылка "запроса" - единственная из всех посылок сеанса связи, в которой в первом посылаемом байте старший бит установлен в 0, поэтому она служит для синхронизации начала сеанса. Кроме того, она содержит адрес устройства (ADR), код запроса (COD) и, возможно, сообщение (MSG).

Формат "запроса": INC0(7:0), INC1(7:0) = 0,ADR(6:0),1,0,0,0,COD(3:0),[MSG].

"Сообщение" и "ответ" — это пакеты данных, которые могут передаваться в сеансе связи "мастером" и "помощником", соответственно.

**8.6.** Передача сообщения

Все посылки пакета сообщения содержат 1 в старшем разряде. Данные в посылках передаются потетрадно. При передаче байта сначала передается младшая тетрада, затем старшая. При передаче многобайтных значений передача начинается с младшего байта. Формат двух посылок данных "сообщения" для передачи байта DAT(7:0):

 $Dt0(7:0);Dt1(7:0) = 1,0,0,0,DAT(3:0);1,0,0,0,DAT(7:4).$ 

**8.7.** Передача ответа (для кодов запроса 01h…04h).

Все посылки пакета сообщения содержат 1 в старшем разряде. Данные в посылках передаются потетрадно. При передаче байта сначала передается младшая тетрада, затем старшая. При передаче многобайтных значений передача начинается с младшего байта.

При передаче "ответа" в посылку данных добавляются еще три бита циклического двоичного счетчика пакетов (CNT). Значения битов счетчика пакетов одинаковы для всех посылок одного пакета. Значение счетчика пакетов инкрементируется при передаче каждого пакета и используется для формирования (сборки) пакета, а также контроля потери пакетов при приеме потока данных. Формат двух посылок данных "ответа" для передачи байта DAT(7:0):

### $Dt0(7:0);Dt1(7:0) = 1, CNT(2:0), DAT(3:0); 1, CNT(2:0), DAT(7:4).$

**8.8.** Типы запросов.

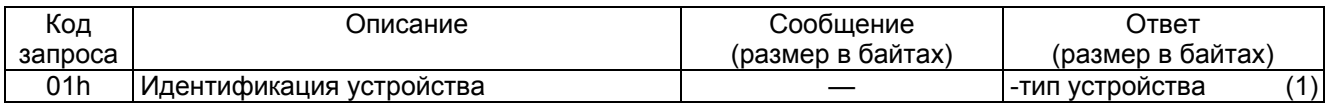

Page 7/15, Rev G 01.02.2008г.

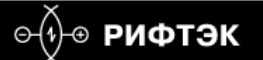

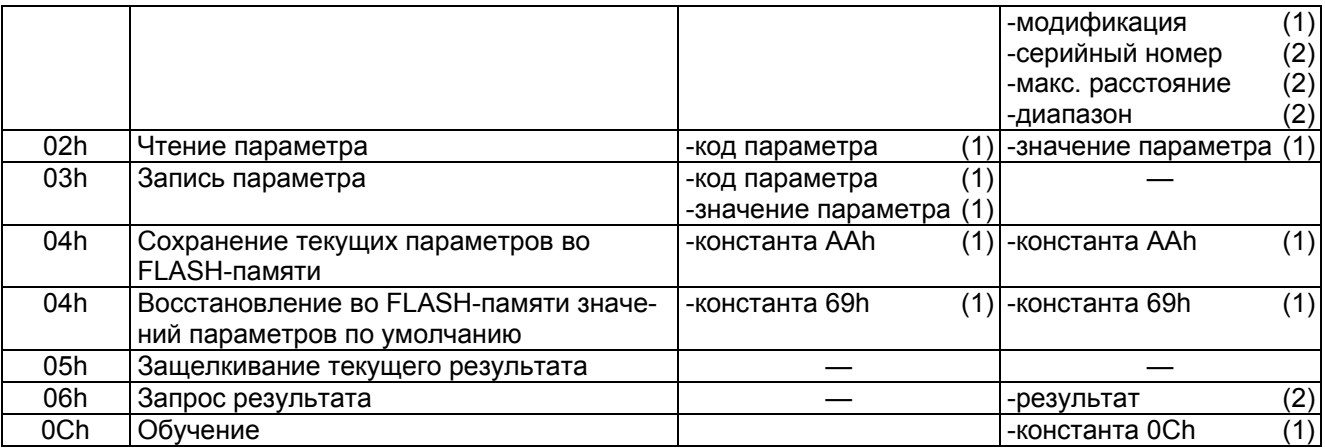

### **8.9.** Список параметров.

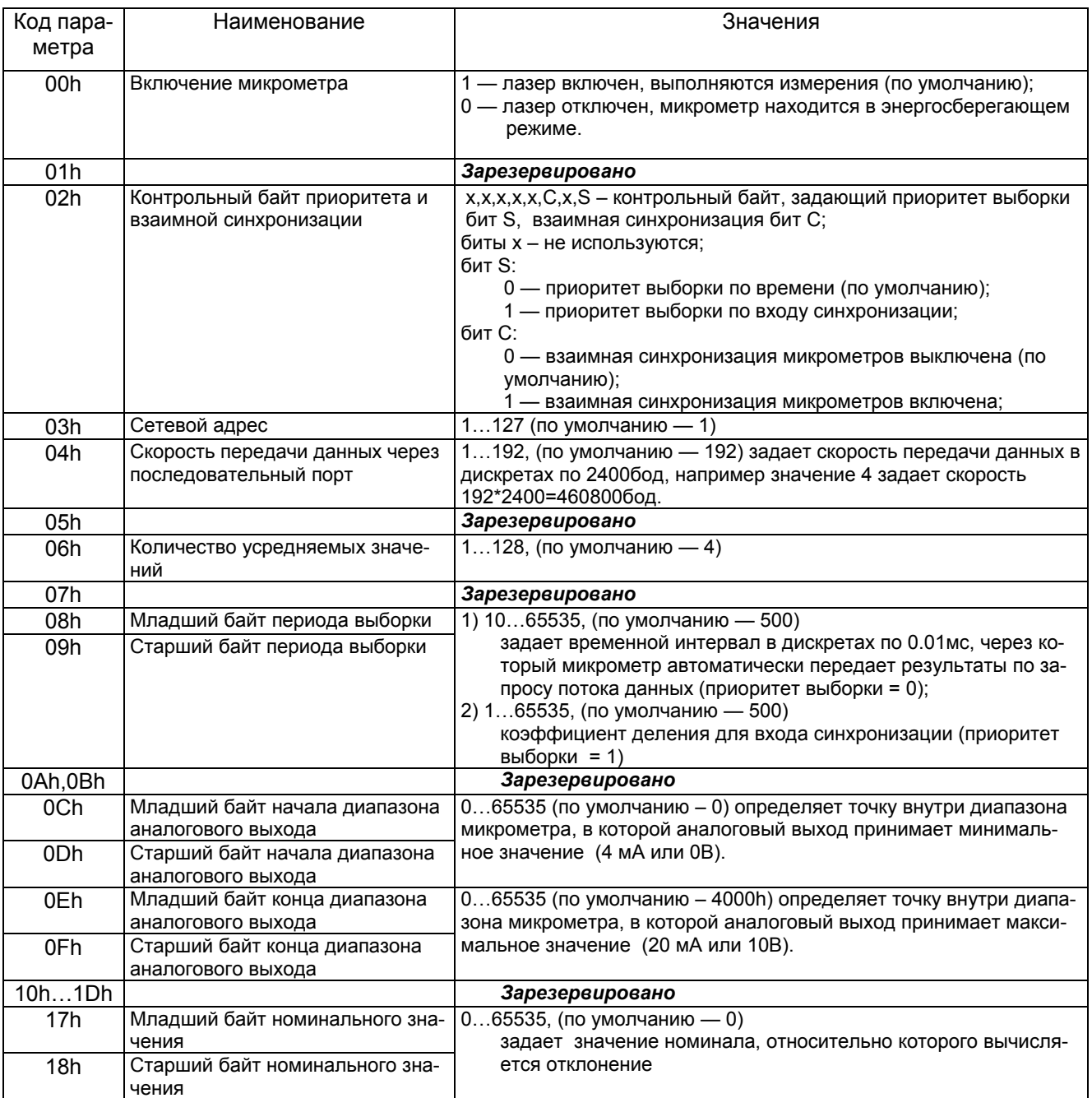

Page 8/15, Rev G 01.02.2008г.

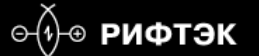

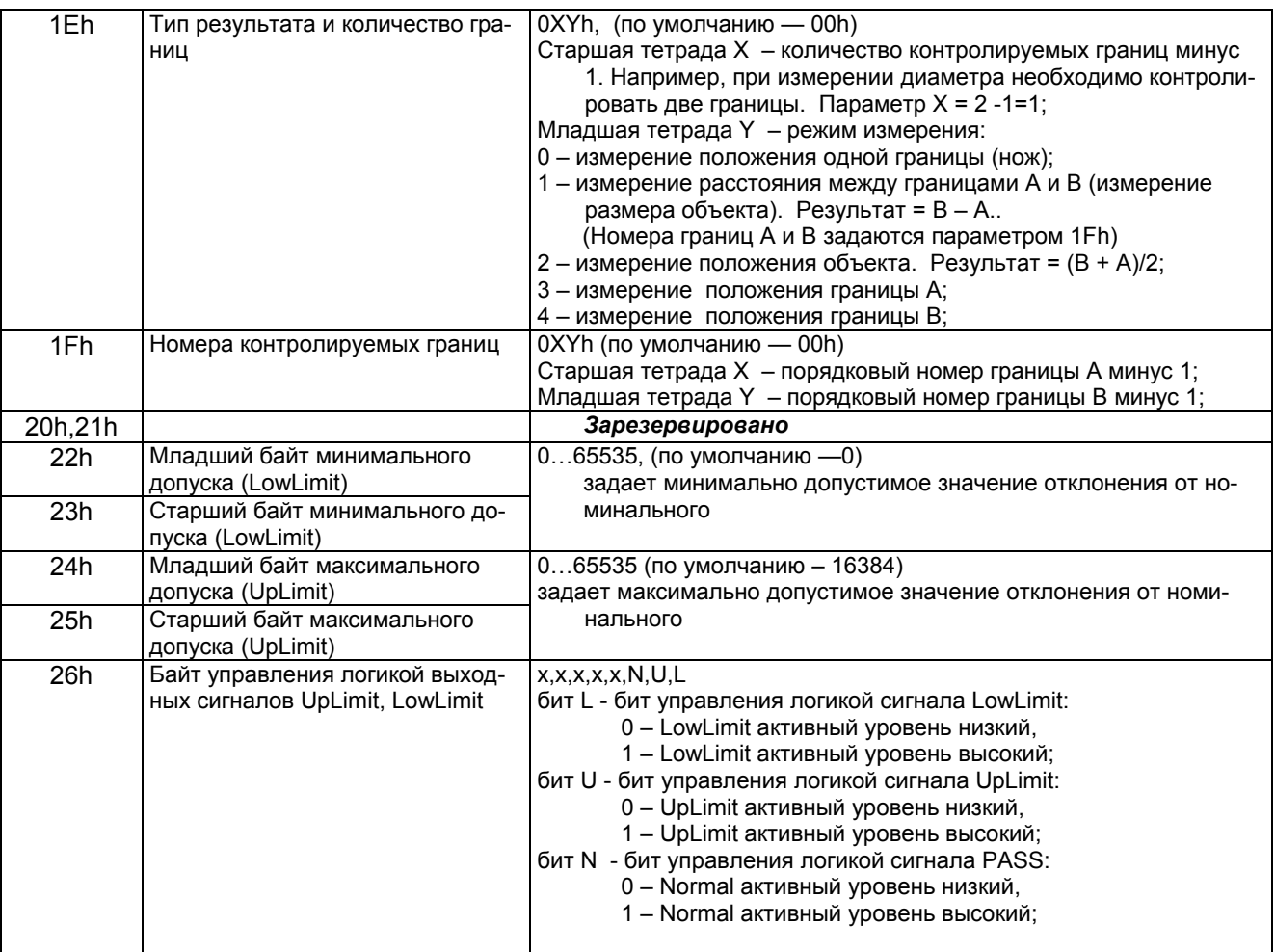

### **Примеры:**

1 Измерение положения ножа – 1 граница, А = 1, В = 1; Параметры 1Eh = 00h, 1Fh = 00h;

2 Измерение диаметра – 2 границы,  $A = 1$ ,  $B = 2$ ; Параметры 1Eh = 11h, 1Fh = 01h;

3 Измерение размера щели – 2 границы, А = 1, В = 2; Параметры 1Eh = 11h, 1Fh = 01h;

4 Измерение центра стержня – 2 границы, А = 1, В = 2; Параметры 1Eh = 12h, 1Fh = 01h;

5 Измерение внутреннего диаметра кольца – 4 границы, А = 2, В = 3; Параметры 1Eh = 31h,  $1Fh = 12h$ 

### **ПРИМЕЧАНИЕ.**

1) Все значения представлены в двоичном виде.

2) Максимальное расстояние и диапазон задаются в миллиметрах.

3) Значение передаваемого микрометром результата (D) нормировано таким образом, чтобы полному диапазону микрометра (S в мм) соответствовала величина 4000h (16384), поэтому результат в миллиметрах получают по следующей формуле:

$$
X=D*S/4000h (MM).
$$

В таком же формате представлены параметры: начало диапазона аналогового выхода, конец диапазона аналогового выхода, номинальное значение, минимальный допуск (UpLimit), максимальный допуск (UpLimit).

4) По специальному запросу (05h) текущий результат может быть защелкнут в выходном буфере, где он будет оставаться в неизменном виде до прихода запроса передачи данных. Этот запрос может быть передан всем микрометрам в сети одновременно в широковещательном режиме для синхронизации момента съема данных со всех микрометров.

Page 9/15, Rev G 01.02.2008г.

5) При работе с параметрами следует иметь в ввиду, что при выключенном питании параметры хранятся в энергонезависимой FLASH-памяти микрометра. При включении питания они считываются в оперативную память контроллера микрометра. Команда записи новых параметров меняет только их текущие значения в оперативной памяти. Для того чтобы эти изменения сохранились при следующем включении питания, необходимо выполнить специальную команду сохранения текущих значений параметров во FLASH-памяти.

### 5) **Параметры, которые имеют размерность более одного байта, должны сохраняться, начиная со старшего байта и заканчивая младшим**.

**8.10.** Примеры сеансов связи:

1) Условие: запрос идентификатора устройства. Адрес устройства —1, код запроса – 01h, тип устройства — 65(41h), модификация — 00h, серийный номер — 0402 (0192h), базовое расстояние — 300мм (012Ch), диапазон — 20мм (0014h), номер пакета — 1. Формат запроса:

### **INC0(7:0), INC1(7:0) = 0,ADR(6:0),1,0,0,0,COD(3:0),[MSG]**

Запрос ("мастер") — 01h;81h; (INC0(7:0)=0,ADR=0000001,INC1(7:0)=1,0,0,0,COD=0001). Формат двух посылок данных "ответа" для передачи байта DAT(7:0):

### **Dt0(7:0);Dt1(7:0) = 1,CNT(2:0),DAT(3:0);1,CNT(2:0),DAT(7:4)**

Ответ ("помощник") — 91h, 94h (тип устройства), 90h, 90h (модификация), 92h, 99h, 91h, 90h (серийный номер), 9Сh, 92h, 91h, 90h (базовое расстояние), 94h, 91h, 90h, 90h (диапазон).

(замечание: так как номер пакета = 1, CNT=1)

- 2) Условие: запрос чтения параметра. Адрес устройства —1, код запроса 02h, код парамет $pa - 04h$ , значение параметра — 04h, номер пакета — 2.
	- Запрос ("мастер") 01h;82h;
	- Сообщение ("мастер") 84h, 80h;

Ответ ("помощник") — A4h, A0h

- 3) Условие: запрос результата. Адрес устройства 1, значение результата 02A5h, номер пакета —  $3$ .
	- Запрос ("мастер") 01h;86h;
	- Ответ ("помощник") B5h, BAh, B2h, B0h

Результат (мм) (например, для микрометра с диапазоном 20 мм):

 $X=677(02A5h)*20/16384 = 0.826$  MM

4) Условие: запись приоритета выборки (приоритет внешней синхронизации). Адрес устройства – 1, код запроса – 03h, код параметра – 02h, значение параметра – 01h. Запрос ("мастер") – 01h, 83h;

Сообщение ("мастер") – 82h, 80h, 81h, 80h;

5) Условие: запись периода выборки, например, 12345=3039h. Адрес устройства – 1, код запроса – 03h, код параметра – 09h (первый или старший байт), значение параметра – 30h Запрос ("мастер") – 01h, 83h

Сообщение ("мастер") – 89h, 80h, 80h, 83h

и для младшего байта, код параметра – 08h, значение параметра – 39h

Запрос ("мастер") – 01h, 83h

Сообщение ("мастер") – 88h, 80h, 89h, 83h

# **9. ПРОГРАММА ИНСТАЛЛЯЦИИ.**

- **9.1.** Программное обеспечение "RF65Х-SP" предназначено для:
	- 1) тестирования и демонстрации работы микрометров серии РФ651;
- 2) настройки параметров микрометров;
- 3) приема и накопления данных;
- **9.2.** После запуска программы появляется рабочее окно:

### Page 10/15, Rev G 01.02.2008г.

# ѳ⊕ рифтЭк

# **ЛАЗЕРНЫЙ ОПТИЧЕСКИЙ МИКРОМЕТР. СЕРИЯ РФ651.**

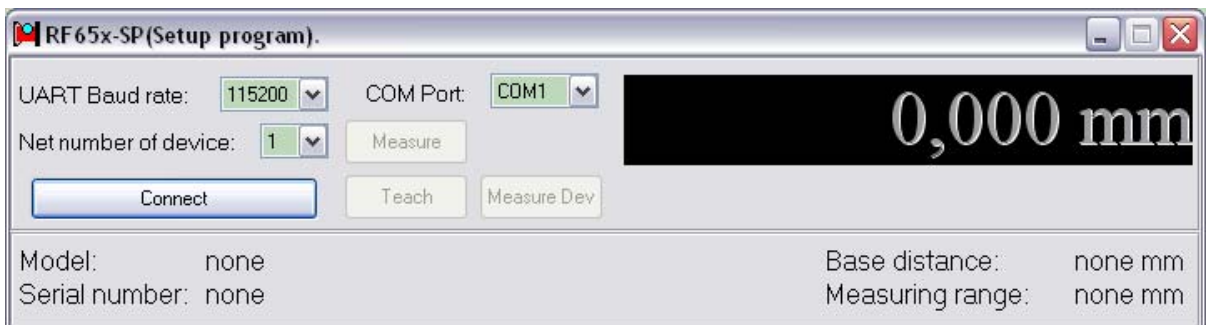

- 1) В строке "UART Baud rate" выбираем скорость, на которой работает микрометр (заводская установка для микрометра – 115200 бит/с),
- 2) В строке "COM Port" выбираем номер порта RS232 персонального компьютера, к которому микрометр подключён.
- 3) Строка "Net number of device" определяет сетевой адрес микрометра (заводская установка для всех датчиков – "1")
- 4) При нажатии на кнопку "Connect" RF65Х-SP попытается наладить связь с микрометром с параметрами, заданными в выше перечисленных строках. Если связь не установлена, выдается сообщение об отсутствии связи.
- 5) При успешном соединении:
	- 1) в строке "Model" индицируется модель микрометра;
	- 2) в строке "Serial number" серийный номер микрометра;
	- 3) в строке "Base distance" максимальное рабочее расстояние;

4) в строке "Measuring range" индицируется рабочий диапазон микрометра, и окно трансформируется к следующему виду:

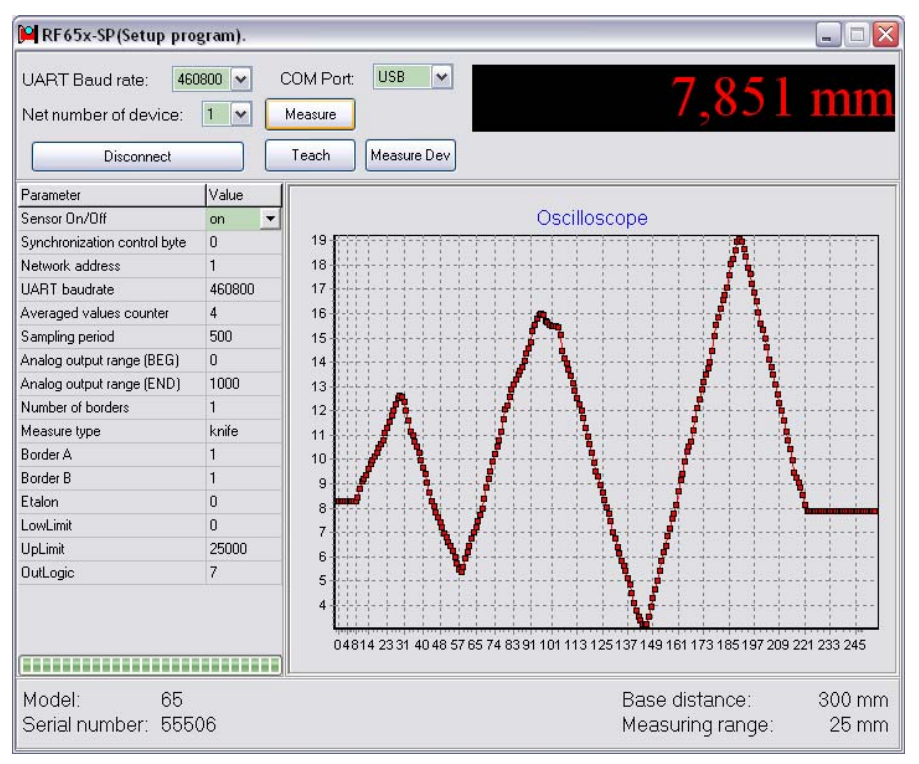

### **9.3. Настройка параметров микрометра**

Открывшаяся часть приложения "RF65Х-SP" (Таблица "Parameter – Value") позволяет редактировать и заносить как в RAM, так и во FLASH микрометра соответствующие параметры.

Page 11/15, Rev G 01.02.2008г.

- для включения/выключения микрометра дважды щелкните левой клавишей мыши в поле "Value" параметра "Sensor On/Off";
- для установки битов приоритета "Synchronization Control Byte" нажмите клавишу в поле "Value", вызвав меню редактирования битов приоритета;
- для установки скорости обмена щелкните левой клавишей мыши в поле "Value" строки "UART Baud rate", вызвав список допустимых скоростей;
- в строке "Averaged values counter" выбираем число измерений, подвергающихся усреднению непосредственно в микрометре. Заводская установка – "0";
- в строках "Analog output range" (BEG) и (END) можно установить границы окна аналогового выхода, в дискретах по 0,1% рабочего диапазона. Можно также, дважды щелкнув в поле Value, вызвать панель настройки:

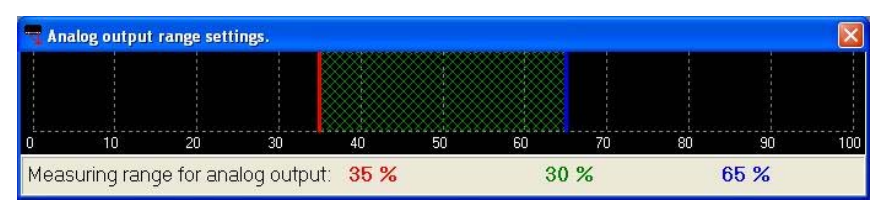

При нажатии левой кнопки мыши активируется красный курсор, указывающий начало масштабного диапазона, при нажатии правой кнопки мыши активируется синий курсор, указывающий конец масштабного диапазона. Для установки границ рабочего окна датчика нажать соответствующую кнопку и, не отпуская ее, произвести перемещение курсора в области измерительного диапазона датчика. В нижней строке индицируются значения границ выбранного окна в % от диапазона.

Для типа результата "отклонение" границы окна необходимо задать так, чтобы значение, соответствующее нулевому отклонению, располагалось по середине окна. В этом случае, нулевому отклонению будет соответствовать середина диапазона аналогового выхода (12мА или 5В).

- в строке "Number of Borders" выбираем количество границ;
- в строке "Measure type" выбираем тип результата;
- в полях "Border A" и "Border B" задаем номера контролируемых границ;
- поле "Etalon" используется для задания номинального значения. Возможны два варианта:

1) установите в измерительную зону эталонный объект, нажмите кнопку "Teach". В поле "Etalon" появится измеренное значение эталона.

- 2) наберите в поле значение размера (положения) эталона.
- в полях "LowLimit" и "UpLimit" введите значения допусков;
- в поле "OutLogic" настройте выходную логику
- 1) После установки одного или нескольких требуемых параметров нажатием правой клавиши вызываем меню записи параметров в микрометр. Выбираем "Load" (запись одного параметра) либо "Load All" (запись всех параметров).
- 2) Проводим тестирование работы микрометра с новыми параметрами.
- 3) Для сохранения новых параметров в памяти микрометра нажимаем "Write to FLASH". Теперь при любом последующем включении микрометра он будет работать с установленной Вами конфигурацией.
- **9.4**. После установки параметров микрометр готов к работе:
- 1) Устанавливаем объект в области рабочего диапазона микрометра.
- 2) Нажатие кнопки "Measure" включает режим непрерывного измерения с выводом на панель индикации результата.
- 3) Нажатие кнопки "Measure Dev" вывод результата в отклонениях от эталона.
- 4) Данные, поступающие от микрометра, накапливаются и сохраняются в кольцевом буфере размером 10000 измерений. Во время измерений в окне "Oscilloscope" появ-

Page 12/15, Rev G 01.02.2008г.

ляется графическое представление накопленных данных. (Ось X – время (приоритет времени), либо номер отсчета (приоритет синхронизации), Y – координата). Левой клавишей мыши можно изменять масштаб изображения, правой – перемещать график в области просмотра. Нажатие правой клавиши вызывает меню "Сохранение данных в файл".

# **10. БИБЛИОТЕКА RF65X. ОПИСАНИЕ ФУНКЦИЙ**

С оптическим микрометром поставляется SDK (software development kit), содержащий:

- динамическую библиотеку RF65x.dll,

- файл для статического подключения DLL к проекту RF65x.lib,
- файл определений RF65x.h.

SDK позволяет пользователю разрабатывать собственные программные продукты, не вдаваясь в подробности протокола обмена данными с микрометром.

### **10.1. Подключение к COM-порту (RF65x\_OpenPort)**

Функция **RF60x\_OpenPort** открывает COM-порт с заданным символьным именем, заполняет указатель на дескриптор устройства и возвращает результат операции:

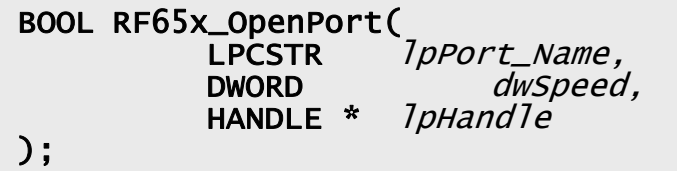

### **Параметры:**

 $lpport\_Name$  – название СОМ-порта (например "СОМ1:"), полный синтаксис при задании имени COM-порта см. в MSDN, функция CreateFile;

 $dwSpeed$  - скорость работы через СОМ-порт. Параметр идентичен полю BaudRate в структуре DCB, описанной в MSDN;

 $I$ *pHandle*  $-$  указатель на дескриптор устройства;

### **Возвращаемое значение:**

Если COM-порт открыть и настроить не удалось, функция вернёт FALSE иначе, если COM-порт открыт и настроен успешно – функция вернёт TRUE. Более детальные сведения об возвращаемых ошибках можно получить с помощью API функции GetLastError описанной в MSDN.

### **10.2. Отключение от COM-порта (RF65x\_ClosePort).**

Функция **RF60x\_ClosePort** закрывает COM-порт и возвращает результат операции:

```
BOOL RF65x_ClosePort( 
);
```
h<sub>Hand</sub>le

### **Параметры:**

 $h$ Handle – дескриптор устройства, полученного от функции RF60x OpenPort либо CreateFile;

### **Возвращаемое значение:**

Если COM-порт закрыть не удалось, функция вернёт FALSE иначе, если COM-порт был успешно закрыт – функция вернёт TRUE.

Page 13/15, Rev G 01.02.2008г.

### **10.3. Идентификация устройства (RF65x\_HelloCmd).**

Функция **RF65x\_HelloCmd** производит идентификацию устройства RF65x сети по сетевому адресу и заполняет структуру *RF60xHELLOANSWER*:

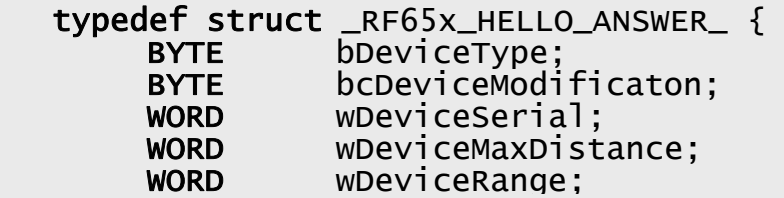

Где:

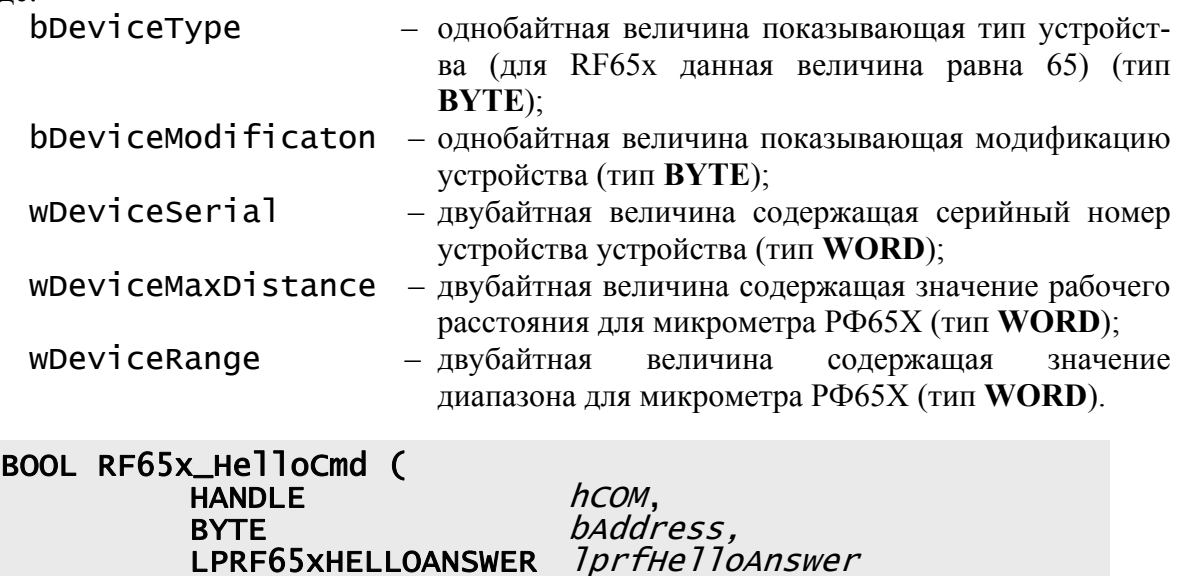

);

### **Параметры:** hCOM – дескриптор устройства, полученного от функции RF65x\_OpenPort либо CreateFile;  $b$ Address  $\qquad$  - адрес устройства; lprfHelloAnswer - указатель на структуру RF65xHELLOANSWER. **Возвращаемое значение:**

Если устройство не ответило на запрос идентификации, функция возвращает FALSE, иначе функция возвращает TRUE и заполняет структуру **RF65xHELLOANSWER**.

### **10.4. Чтение параметров (RF65x\_ReadParameter)**

Функция **RF65x\_ReadParameter** читает внутренние параметры микрометра РФ65х и возвращает текущее значение по адресу параметра:

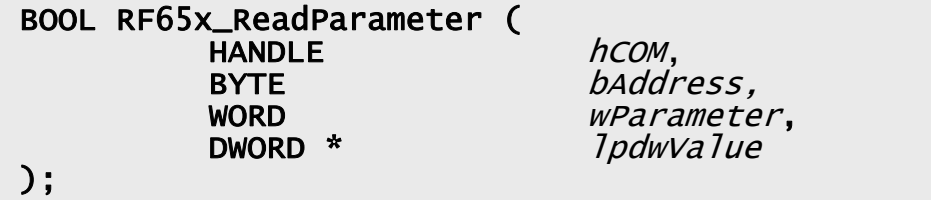

Page 14/15, Rev G 01.02.2008г.

### **Параметры:**

hCOM – дескриптор устройства, полученного от функции RF650x OpenPort, либо CreateFile;

 $b$ Address  $-$  адрес устройства;

 $wParameter$  - номер параметра, см. табл. 1,

Табл. 1

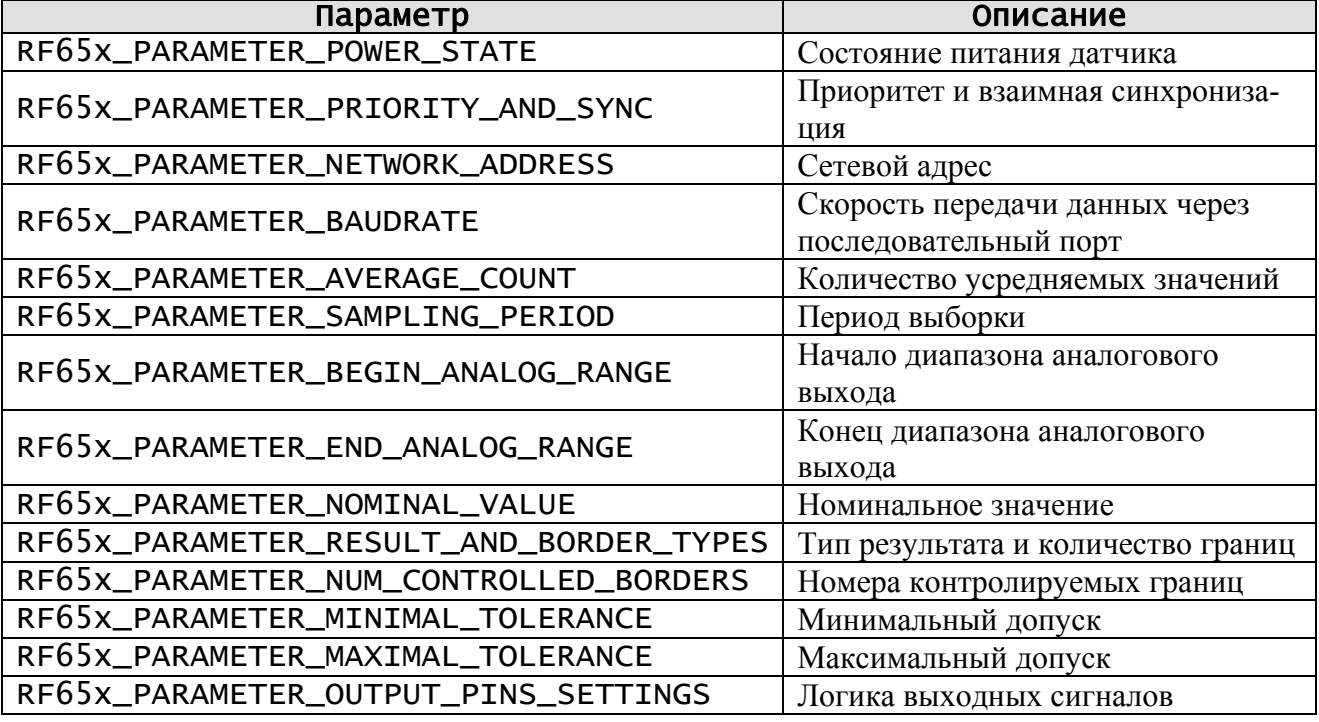

 $lpdwVaIue$  - указатель на переменную типа DWORD, в которую будет сохранено текущее значение параметра.

### **Возвращаемое значение:**

Если устройства не ответило на запрос чтения параметра, функция возвращает FALSE, иначе функция возвращает TRUE и заполняет переменную IpdwValue.

### **10. КОМПЛЕКТ ПОСТАВКИ**

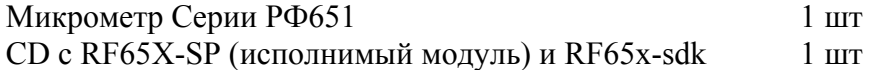

### **11. ГАРАНТИЙНЫЕ ОБЯЗАТЕЛЬСТВА**

Гарантийный срок эксплуатации микрометра РФ651 - 18 месяцев со дня ввода в эксплуатацию, гарантийный срок хранения - 12 месяцев.

Page 15/15, Rev G 01.02.2008г.